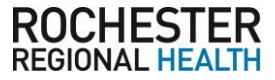

The Work Number $^\circ$  is a fast and secure way to provide proof of your employment or income—a necessary step in many of today's life events involving credit, financing, or securing of benefits or services.

The Work Number simplifies the verification process and accelerates credit decisions through an online system available to verifiers 24 hours a day, 7 days a week. The purpose of this document is to provide you with stepby-step instructions on how you can access your free annual Employment Data Report (EDR).

An EDR is a report, per the Fair Credit Reporting Act, to allow transparency to your information contained on The Work Number and a list of all verifiers who have attempted access to your employment records in the prior 24 months.

Requesting your Employment

**Note** – *In some cases your EDR might not be available for online viewing. However, you can select the "Print Manual Request Form" option, complete the form, mail it to the address listed, and a paper copy of your EDR will be* 

**1.** Click "**Request Instant Online Report**" **2.** Select the state you are employed in **3.** Select a reason for your request **4.** Select whether to **show your full SSN**

Data Report (EDR)

on the report or mask it **5.** Click "**Get Instant Online Report**"

EDR by Mail

*mailed to you.*

## First step is to access your employee account on the **www.theworknumber.com**

- **1.** Click the "**I'm an Employee**" tab
- **2.** Click "**Enter Site**"
- **3.** Click **"Log In"**
- **4.** Click **"Log In"** a second time
- **5.** Enter **Rochester Regional Health** or **code 14014**
- **6.** Click "**Log In**"
- **7.** Enter **"social security number"**
- **8.** Enter your **User ID Note** – *If this is your first time accessing The Work Number, you will use a default User ID and PIN sequence.*

For Rochester Regional Health employees, the default ID and PIN scheme is:

## **USER ID:** 14014

**PIN SCHEME:** Last four of your social security number followed by your birth year (For example: John Smith's social security number is 123-45-6789 and his date of birth is 07/01/1999. The PIN would be 67891999.)

**9.** Click "**Continue**"

**10.** Enter your **PIN** 

**Note** – *If this is your first time accessing The Work Number, you will be guided through some additional, simple account setup steps. Our site protects your data privacy using a secure, Risk Based Authentication system similar to many banking and financial services sites.*

**11.** Click "**Log In**"

## For questions or more information please contact:

The Work Number Client Service Center: 866-604-6572 TTY–hearing impaired: 800.424.0253, Monday – Friday; 7a.m. – 8p.m. (CT)

ADP and the ADP logo are registered trademarks of ADP, LLC. ADP — A more human resource. is a service mark of ADP, LLC. Copyright © 2016 ADP, LLC. The Work Number and The Work Number logo are registered trademarks of TALX Corporation, a wholly owned subsidiary of Equifax Inc. (C) 2016. All other trademarks and service marks are the property of their respective owners.

Verification services powered by The Work Number®.

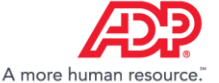